## Bitte geben Sie in Ihrem Browser die unten aufgeführte Internetadresse ein:

<http://kursnet-finden.arbeitsagentur.de/kurs>

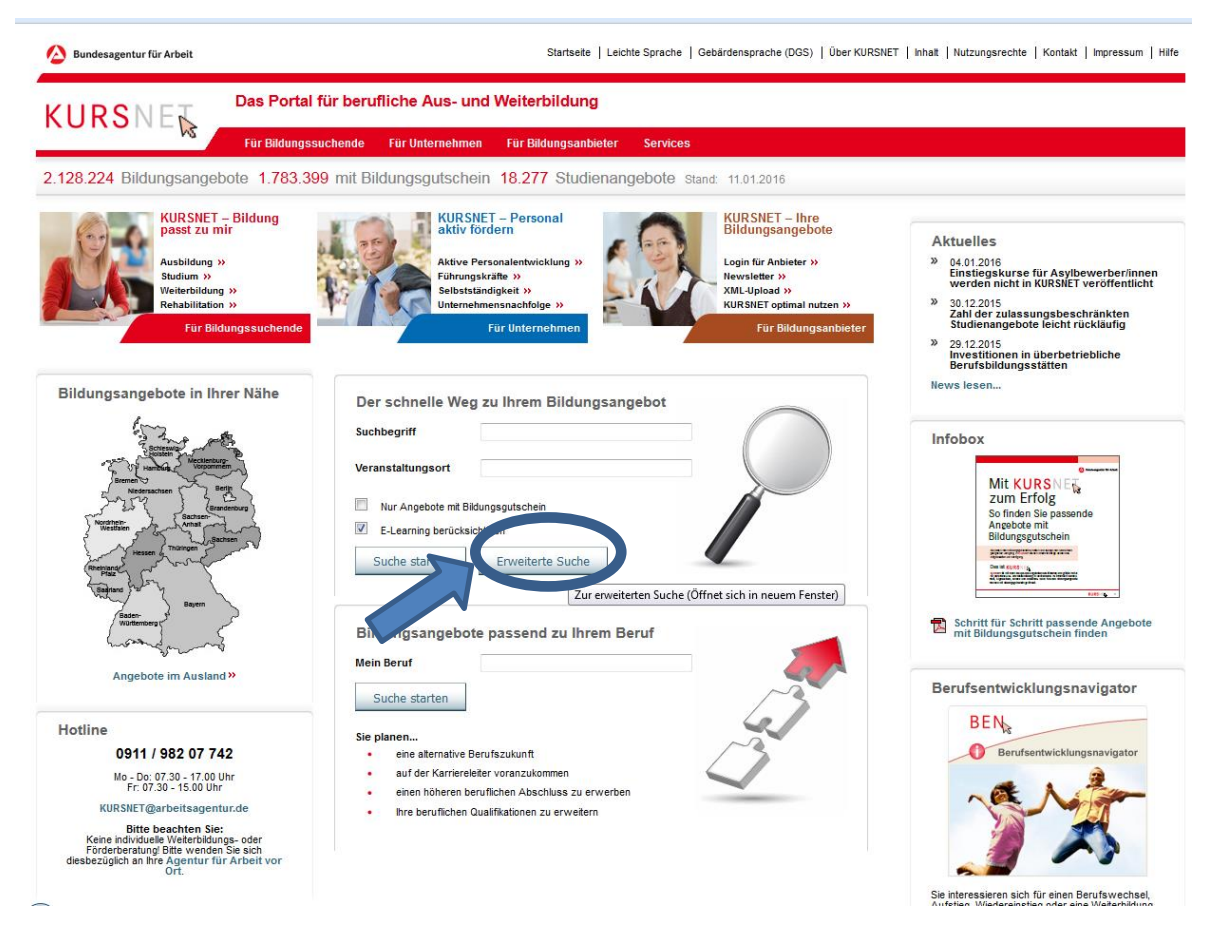

Auf der sich öffnenden Webseite klicken Sie bitte auf <<ERWEITERTE SUCHE>>.

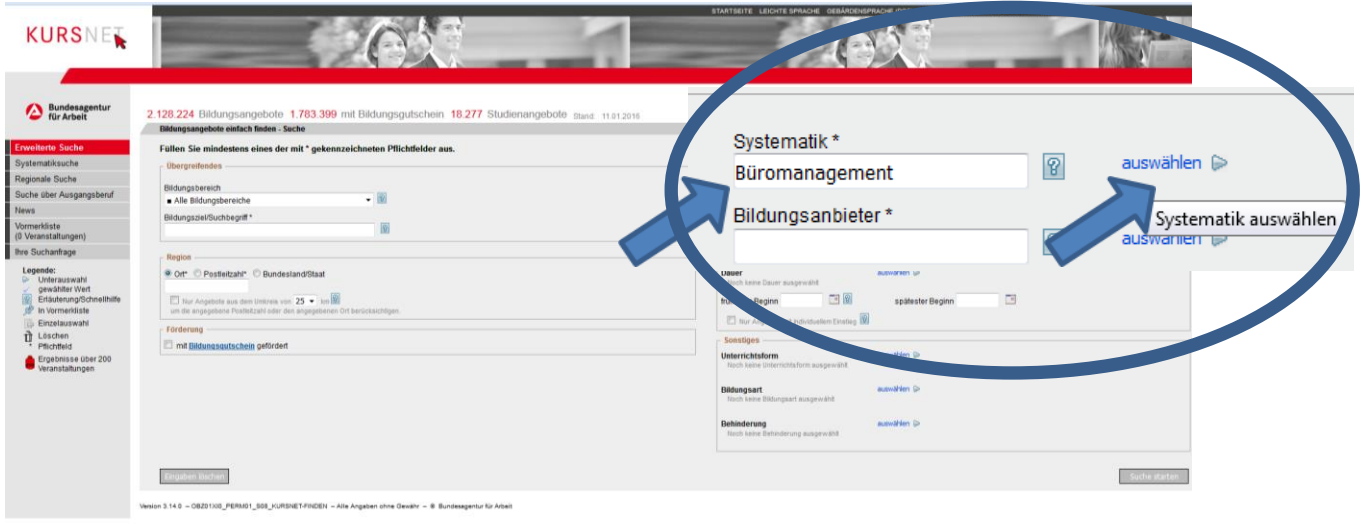

In der sich öffnenden Suchmaske tragen Sie bitte beim Punkt <<SYSTEMATIK\*>> den Suchbegriff ein (im Beispiel "Büromanagement") und drücken dann dort auf <<AUSWÄHLEN>>.

## **SUCHE NACH SYSTEMATIKPOSITIONEN DER KLDB 2010 IN KURSNET**

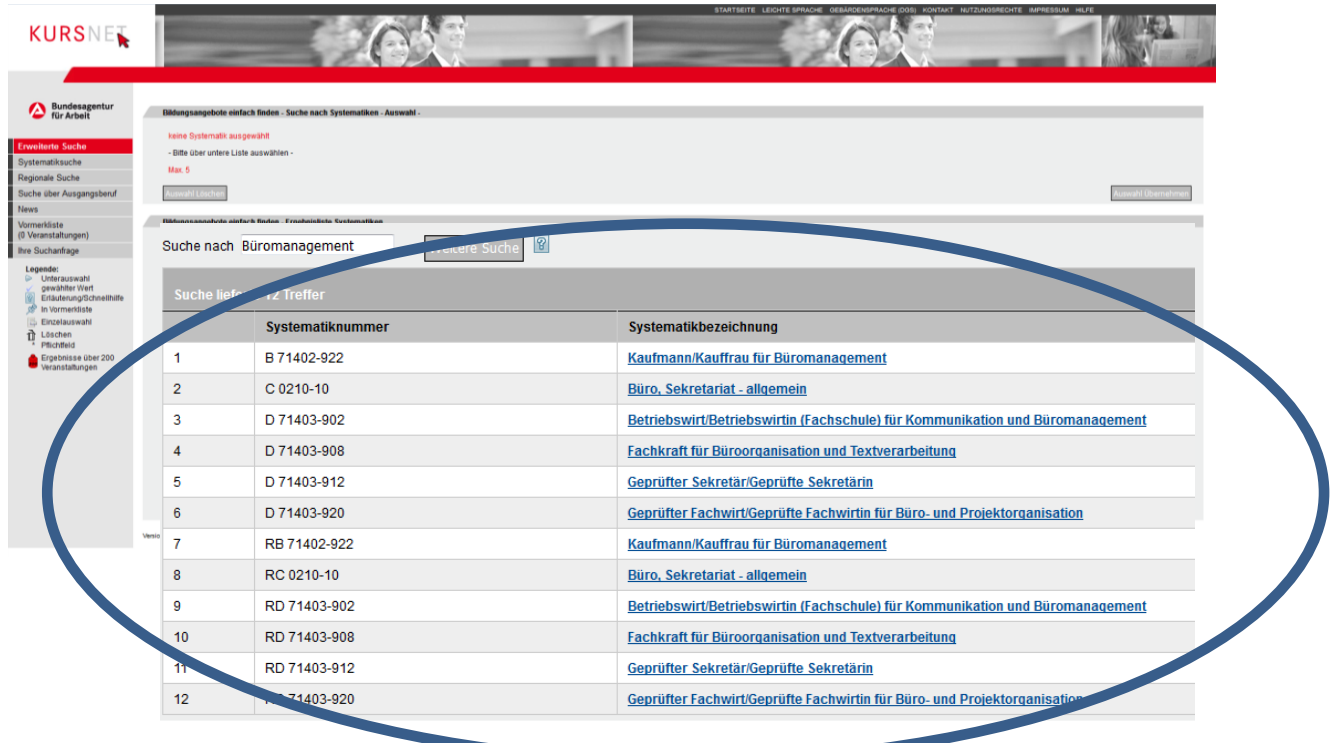

Anschließend werden Ihnen die Ergebnisse angezeigt.